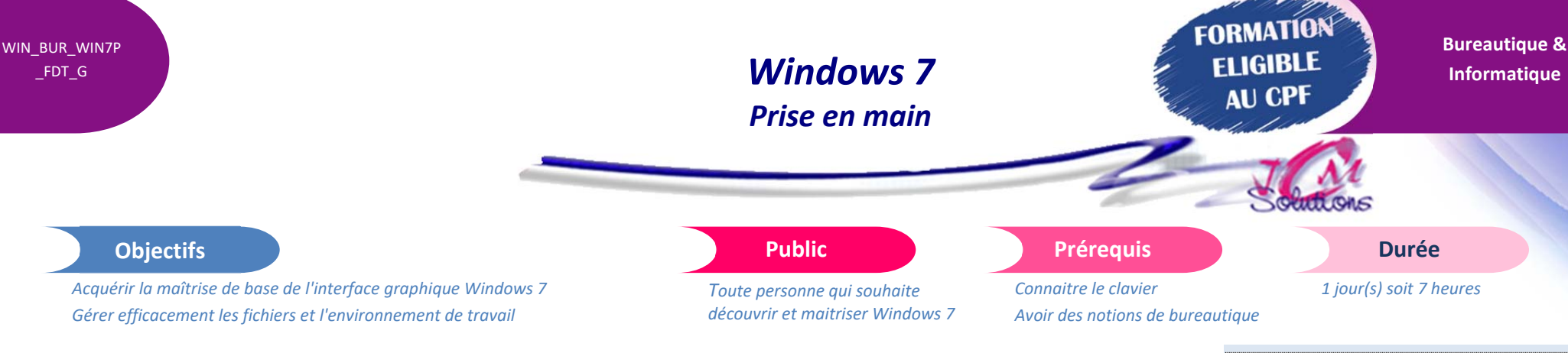

## **Découvrir l'interface graphique**

- Présentation générale
- Démarrer Windows
- Le bureau

## **Utiliser les nouvelles fonctions de Windows 7**

- Les Jump List
- La fonction Aero Shake
- La fonction Snap
- La fonction Aero Flip

### **Prendre en main l'interface Windows 7**

- Découvrir les grands programmes Windows
- Réaliser des manipulations de base
- Connaître le clavier
- Ouvrir et fermer des fenêtres
- Copier des données d'une fenêtre dans une autre
- **Imprimer et sauvegarder des fichiers**

Révélez vos talents

# **Maîtriser les fonctionnalités bureau**

- Appeler l'ordinateur et l'Explorateur
- Afficher la fenêtre de l'ordinateur
- Organiser les supports de données
- Copier, déplacer des fichiers
- Effacer, restaurer et compresser des fichiers
- Rechercher des fichiers

# **Gérer la corbeille**

- Visualiser le contenu de la corbeille
- Gérer la corbeille
- Modifier les propriétés de la corbeille

# Modalités pédagogiques

- Apports théoriques et Conseils pratiques
- 80 % de pratique, 20% de théorie
- Exercices d'application
- Un mémento de stage par participant

### Moyens **matériels**

- Animation à l'aide d'un vidéo projecteur
- Ordinateur pour chaque participant

### Evaluation **d'atteinte des objectifs**

- Evaluation en début de formation à partir d'un cas pratique
- Evaluation en fin de formation sous forme de  $OCM$

### **Validation**

- Attestation de stage
- Formation éligible au CPF par la certification TOSA

#### **Nombre de stagiaires**

3 à 8 stagiaires maximum

**Calendrier** 

 Consultez notre calendrier en interentreprises où contactez‐nous

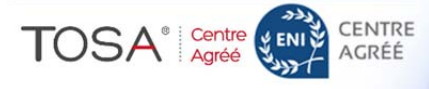